# **JJIS WEB Release 4.12 JJIS WEB APPLICATION September 23, 2011**

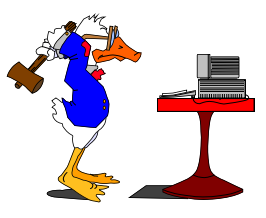

# **JJIS WEB:**

## **A. Intake Web**

### **i. Family Member Module / Address Change Worksheet Screen**

- Fixed issue of Address Worksheet: International Addresses are not working in address change or wizards. The system is looking for us zip codes, not taking the international, the country is missing in places and locks up the system
- Fixed issue on the address change worksheet, when editing a youth's address, it is creating a new address record instead of editing the selected record.
- **ii. Youth Registration\Maintenance Module & Manage Caseload Reports**
	- Modify the SSN number to only display the last 4 digit  $(XXX-XX-1234)$  several screens/reports effected

### **iii. Referral Module / Disposition Screen**

Modified the disposition of Adult Court to carry a second disposition of Failure to  $\bullet$ Appear or a second disposition of Held Open.

### **iv. Close Charges Module**

Modified the youth requirement end reason of: "re-assigned to another program" to be inactive to prevent user from selecting and saving it in the "Close Youth Requirements" link found in the Close Charges Module.

### **v. Merge Youth Module**

 $\bullet$ Corrected the DIO Merge screen youth search area to indicate a Civil Citation column YES/NO.

## **B. JJIS Web**

### **i. Case Notebook Changes**

- Fixed issue where the supervisory review module within case notebook is pulling youth requirements for all YES plans completed instead of just the most recently approved YES plan. The supervisory review should only pull youth requirements from the most recently approved YES plan not all YES plans completed in the youth"s history.
- Fixed problem: The following three case notebook reports (Supervisory Case Reviews Due by JPO, Supervisory Case Reviews Due by Unit, Supervisory Case Reviews Due by Provider what is this?) contain a column called "YES Plan Pending Approval". When the first YES Plan is created on a youth, the column will show 'YES' until the plan is approved. For all plans that are created and pending thereafter, the reports will always show a "NO" in this column. This is misleading and gives the impression that no plans are pending.
- Fixed issue: When completing a Supervisory Review within Case Notebook, the PACT information that displays at top of screen is up-to-date information from last completed PACT. But when user completes the Supervisory Review then goes back in to "view", "edit" or "re-open", it has saved historical PACT information that existed as of the last case note within the review cycle.

#### **ii. Evidence Base Changes - Phase I**

- Renamed all screens to Evidence Based Interventions Tracking Module  $\bullet$
- New Administration Module  $\bullet$ 
	- Used to enter Provided By information.
- Class Details Add / Edit Class Screen renamed Start Date label as "Class Start Date" and End Date label as "Class End Date"
- Class Details Youth Worksheet Screen
	- i. Youth Start Date, Youth End Date and Youth Completion Date Move and align directly under "Enter Intervention Dates for Youth(s)" and add separate data fields and calendar icons to enter and display these dates.
	- ii. Renamed Youth Intervention Start Date column heading as "Youth Start Date"
	- iii. Renamed Youth Intervention End Date column heading as "Youth End Date"
	- iv. Renamed Youth Intervention Completion Date column heading as "Youth Completion Date"
	- v. In the Reason For No Completion Date drop down, renamed "Youth was in detention at some point during the group" to "Youth was in custody at some point during the group"
	- vi. In the Reason For No Completion Date drop down, renamed "Youth refused to attend" to "Youth did not attend"
	- vii. In the Reason For No Completion Date drop down, renamed "Staff trained no longer facilitate group" to "Staff no longer facilitate group"

#### **iii. New Facility Management System Module and Screens**

- Incident
- PAR Review
- Confinement Review
- Meeting Minutes
- Short Term Group

#### **iv. Youth Placement Probation**

 $\bullet$ Modified Release/Admit function to stop user from creating new placement with exactly the same referral ID and custody unit/program as the placement being released from. If the same, user will receive error message "You must select a different referral ID or a different program placement".

### **C. New Web Forms**

### **i. All Web Forms**

- Modify the SSN number to only display the last 4 digit (XXX-XX-1234) several screens/reports effected
- Forms not effected (Financial Statement For Determination Of Cost Recovery, Medicaid - Child In Care Medicaid Application, Medicaid - Child In Care Eligibility Review And Change Report Form)

### **ii. Newly Created Web Form**

• Pre-Release Notification Form

## **C. New Web Forms (continues…)**

### **iii. New Web Forms Maintenance**

- PACT Pre-Disposition Replaced the text: "A summary of information contained in the body of the PDR is not required, nor recommendedocument" with "Do not re-state a summary of the information contained in the body of the PDR"."
- Order Terminating Supervision the Parent/Guardian and JPO drop down box problem. Users will not be able to select another JPO or Parent/Guardian without it defaulted back to the first item listed in the drop down.
- Waiver of Speedy Trial Form Added a new Custody Date field.When field has a saved custody date, then print the custody date on the report instead of the referral date.
- DRAI (1) to not display a score when only Criteria D is marked Yes. Secondly, the system needs to only mark Criteria D Yes if on the DRAI worksheet the user has selected: Section III question  $4 = Yes$ , question  $4a = No$  and question  $4b = Yes$ . If all there conditions are met, then Criteria  $D = Yes.$  (2) When criteria D is the only criteria selected on the DRAI and no score is displayed then place into the narrative "Score Not Applicable" instead of the current display of scores "0".

#### **iv. PACT, YNAS Plan Fixes**

- Issue #35 The date field in the period covered area on the Performance Summary should be editable.
- Issue #37 YNAS Error message says PACT and not RPACT
- Issue #38 The RPACT Youth Needs Assessment Summary graph displays the Mental Health History domain and it is not aligned correctly
- Issue #39 YNAS Instructions that are in italics should be located on top of text box, not at the beginning of the section."
- Issue #40 In the Performance Summary, correct the section header for Section 3."
- Issue #61 Modify the code sending charges to the RPACT Performance Plan and RPACT Performance summary
- Issue #71 Increase the character limit in the mental health/substance abuse section of the performance summary
- Issue #92 Mental Health History Domain is showing up on facility comparison report as a criminogenic need.
- Issue #94 In the YNAS screens while creating the YNAS, text is now displaying on top of other text.
- Issue #97 The JPO name won't show up and this stops the performance plan from making a report.

## **OTHER DJJ SYSTEM WEB RELEASES September 23, 2011**

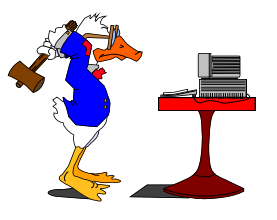

## **I. Central Communication System (CCC)**

- Added the following information in the Agency Notified Section. Add EMS/911 in the drop sown menu and make the following fields required - Agency Type and Notified. The rest of the fields can be optional in case the information is not known at the time of the call.
- Modified the Agency Notified section to include the following:
	- 1. Add a Staff to the drop down menu

2. Add a text box field to the following choices - Other, 911/EMS, and Staff so that a note can be typed in.

Updated the Incident/Complaint Report Form and the Program/Administrative Review Report to include the updated information that was added to the Agency Notified Section (Step 3). The reports should show the 911/EMS, Staff and other entries if something was added to that section.

## **II. Detention Cost Share**

- Detention Cost Sharing (DCS) Maintenance To the manual adjustment screen module in DCS is not working appropriately. It will not allow the assigned DCS user to make adjustments to records as it was created for. Thus, causing the DCS DIO having to complete an increase of MIS work orders to correct records that could be fixed in the system.
- Detention Cost Sharing (DCS) Maintenance For some reason when selecting an address after  $\bullet$ the option Address change made billing moved to correct county on the Department Review side is chosen, the selected address is not showing up. The selected address is suppose to show directly above the Narrative Box. The record is being moved correctly to the right county, but the address is missing.
- Detention Cost Sharing (DCS) Maintenance When selecting an address after the option Address change made billing still valid/or address change made billing moved to correct county on the Department Review, the selected address is showing up, but not moving over to the County Review side. The selected address is supposed to show directly above the Narrative Box. The record is being moved correctly to the right county, but the address is missing.
- Detention Cost Sharing (DCS) Maintenance To the manual adjustment screen module in DCS is not working. The system has not worked properly in production for over 6 months. When an adjustment is selected, the system is not saving the adjustment. The saved adjustment should populate the Adjustment module and the County Review module.

# **III. Prevention Web**

- Prevention Web- PACT Civil Citation Changes Added a PACT link (to ADC) button and a Report button to bottom of the CC wizard screen.
- Renamed the Prevention Assessment Button to Assessment that will now display Prevention and Civil Citation Assessment information.